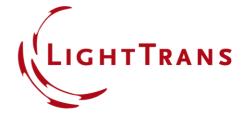

# **Construction and Modeling of a Graded-Index Lens**

## **Abstract**

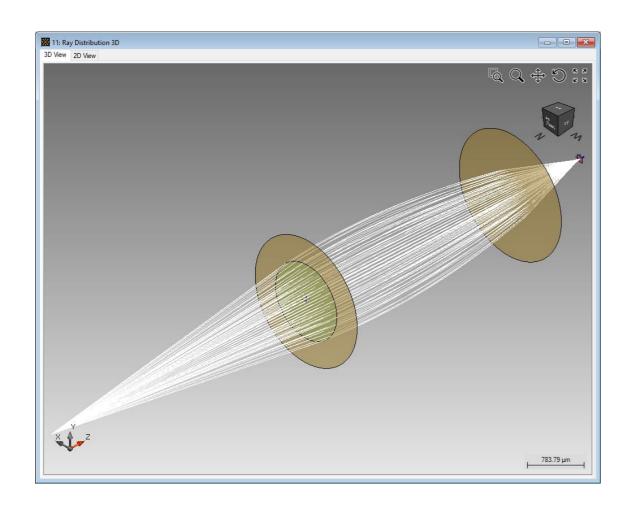

VirtualLab Fusion allows the specification of a graded-index lens in a very user-friendly way. In addition such index modulated lenses can be analyzed by ray tracing as well as field tracing. Within this use case we will show how easy it is to configure a graded-index lens in VirtualLab Fusion and show also simulation results for analysis by different propagation engines. For the illustration of this technology a simple setup is used, which includes a spherical wave, a graded-index lens component and a detector to show the electromagnetic field component in the focus and directly after the lens.

# **Modeling Task**

- how to construct a GRIN lens.
- how to perform both ray and field tracing analysis of it.

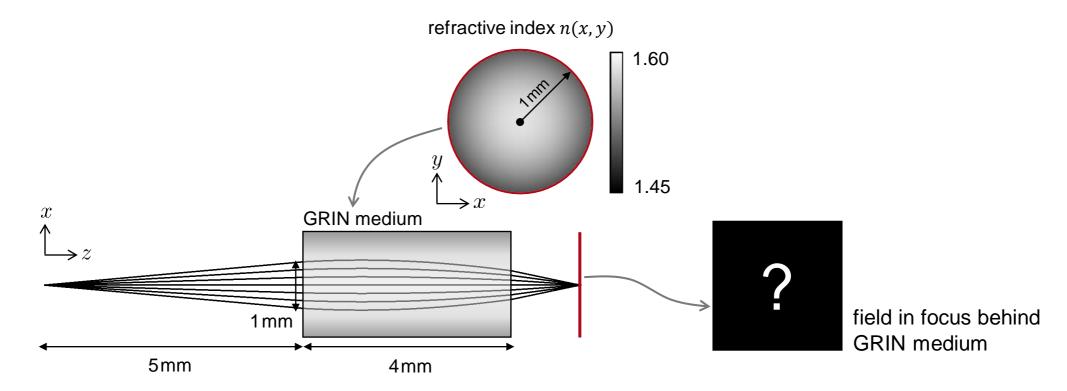

## **Construction of a GRIN Lens**

- Specifications of the GRIN lens
  - Components →
     GRIN Component is used to model the GRIN lens.

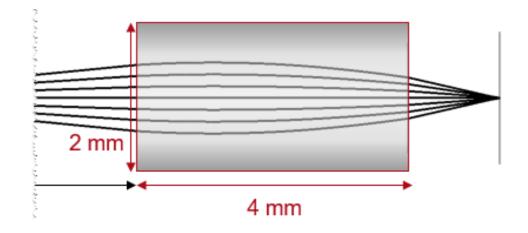

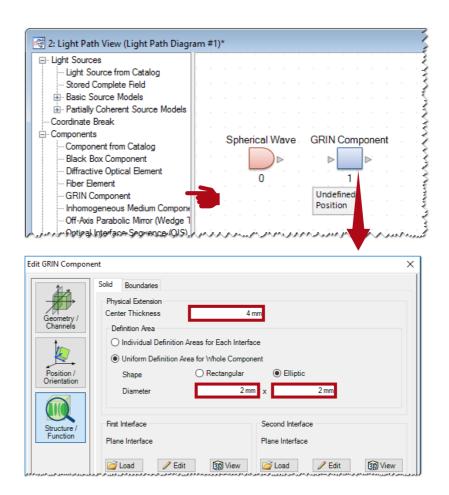

#### **GRIN Lens: GRIN Medium**

• Refractive index n(x, y)

$$n(x,y) = n_0 \left( 1 - \frac{g^2}{2} \cdot r^2 \right)$$
 with  $r = \sqrt{x^2 + y^2}$ .

• In this case [1]:

$$n_0 = 1.5834$$
  
 $g = 0.32665 \,\mathrm{mm}^{-1}$ 

Refractive index n(x, y)1.60

1.45

[1] Riedl, M.J., Optical Design Fundamentals, SPIE Press (2001)

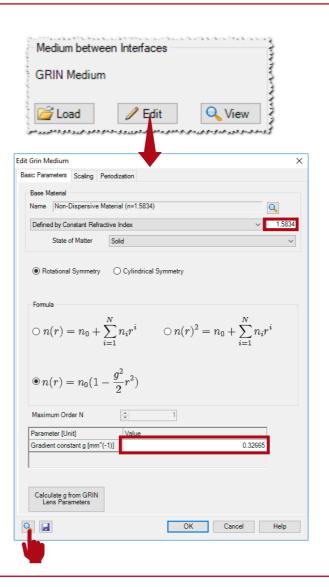

## **GRIN Lens: GRIN Medium**

• Refractive index n(x, y)

$$n(x,y) = n_0 \left( 1 - \frac{g^2}{2} \cdot r^2 \right)$$
  
with  $r = \sqrt{x^2 + y^2}$ .

In this case [1]:

$$n_0 = 1.5834$$
  
 $g = 0.32665 \,\mathrm{mm}^{-1}$ 

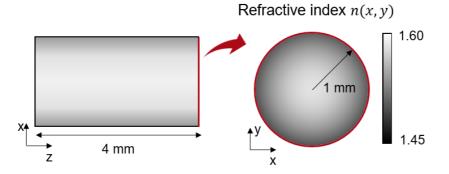

[1] Riedl, M.J., Optical Design Fundamentals, SPIE Press (2001)

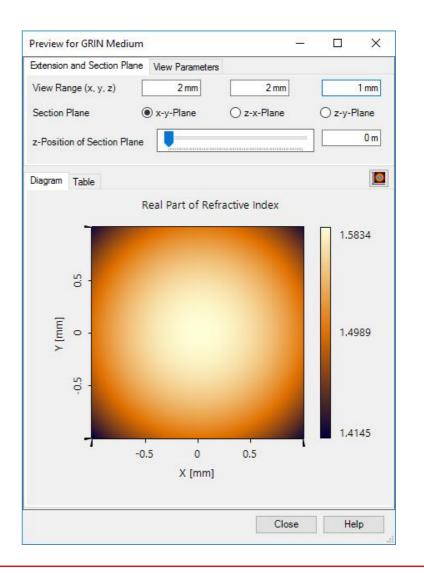

# **System Setup: Detector and Linkage**

- Specifications of detector:
  - Electromagnetic Field Detector is used to detect the image.

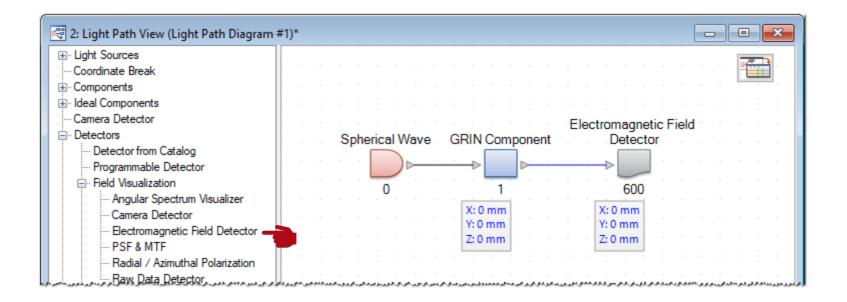

# **Simulation Results: Ray Tracing Analysis**

- Simulation engine:
  - Choose Ray Tracing System Analyzer
  - Click Go!

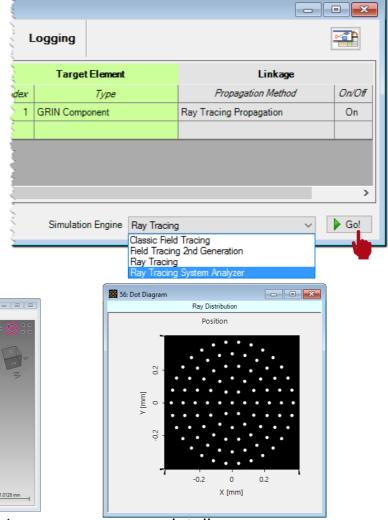

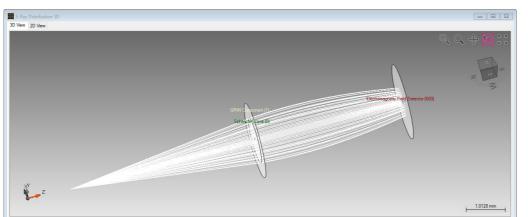

ray tracing analysis of the imaging system

## **Simulation Results: Field Tracing Analysis**

- Simulation engine:
  - Choose Field Tracing 2nd Generation.
  - Click Go!

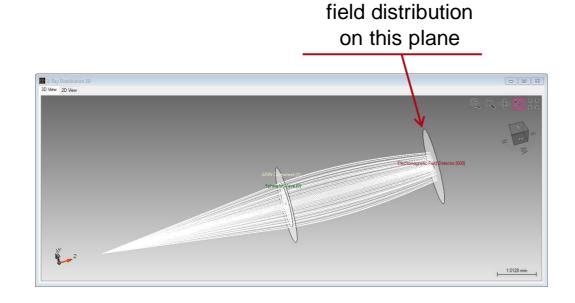

#### amplitude of fields

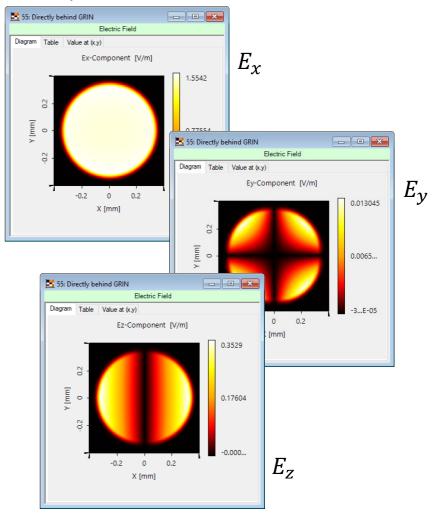

# **System Setup: Find the Image Plane**

🥰 48: Light Path View (Light Path Diagram #47)

- Find the position of image plane
  - Light Path → Find Focus Position.

Light Sources
 Coordinate Break
 Components
 Ideal Components
 Camera Detector

Detectors

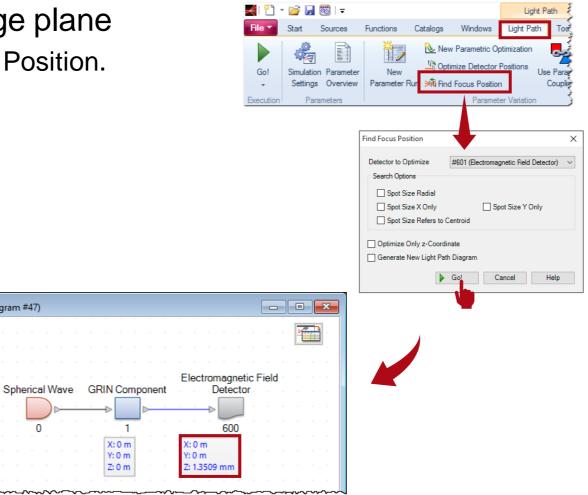

# Simulation Results: Ray and Field Tracing

ray tracing analysis of the imaging system

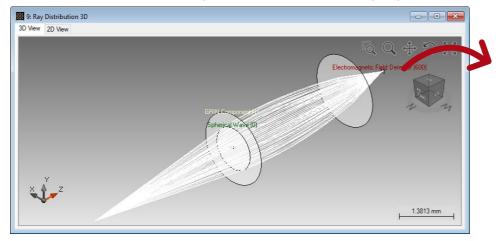

dot diagram

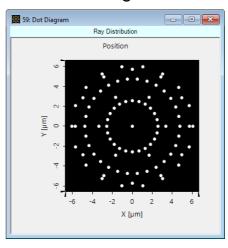

field tracing results in focal plane

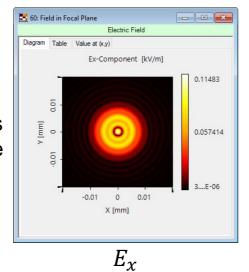

Electric Field

Diagram Table Value at (x,y)

Ey-Component [V/m]

0.5612

0.2806

7....E-06

X [mm]

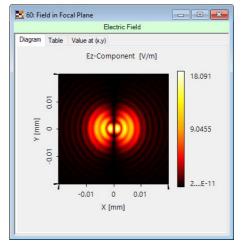

 $E_{y}$ 

 $E_z$ 

## **Document Information**

| title                           | Construction and Modeling of a Graded-Index Lens                                                                     |
|---------------------------------|----------------------------------------------------------------------------------------------------|
| document code                   | GRIN.0001                                                                                                    |
| version                         | 2.0                                                                                                    |
| toolbox(es)                     | Starter Toolbox                                                                                                    |
| VL version used for simulations | VirtualLab Fusion Spring Release 2019 (7.4.0.49)                                                                     |
| category                        | Feature Use Case                                                                                                    |
| further reading                 | <ul> <li>Modeling of Graded-Index (GRIN) Multimode Fiber</li> <li>Gaussian Beam Focused by a Thermal Lens</li> </ul> |